## So hinterlegst du deine E-Mailadresse:

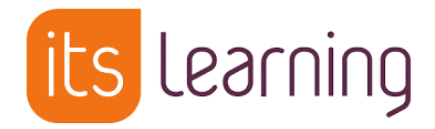

- 1. Melde dich in itslearning an.
- 2. Klicke rechts auf deinen Namen.

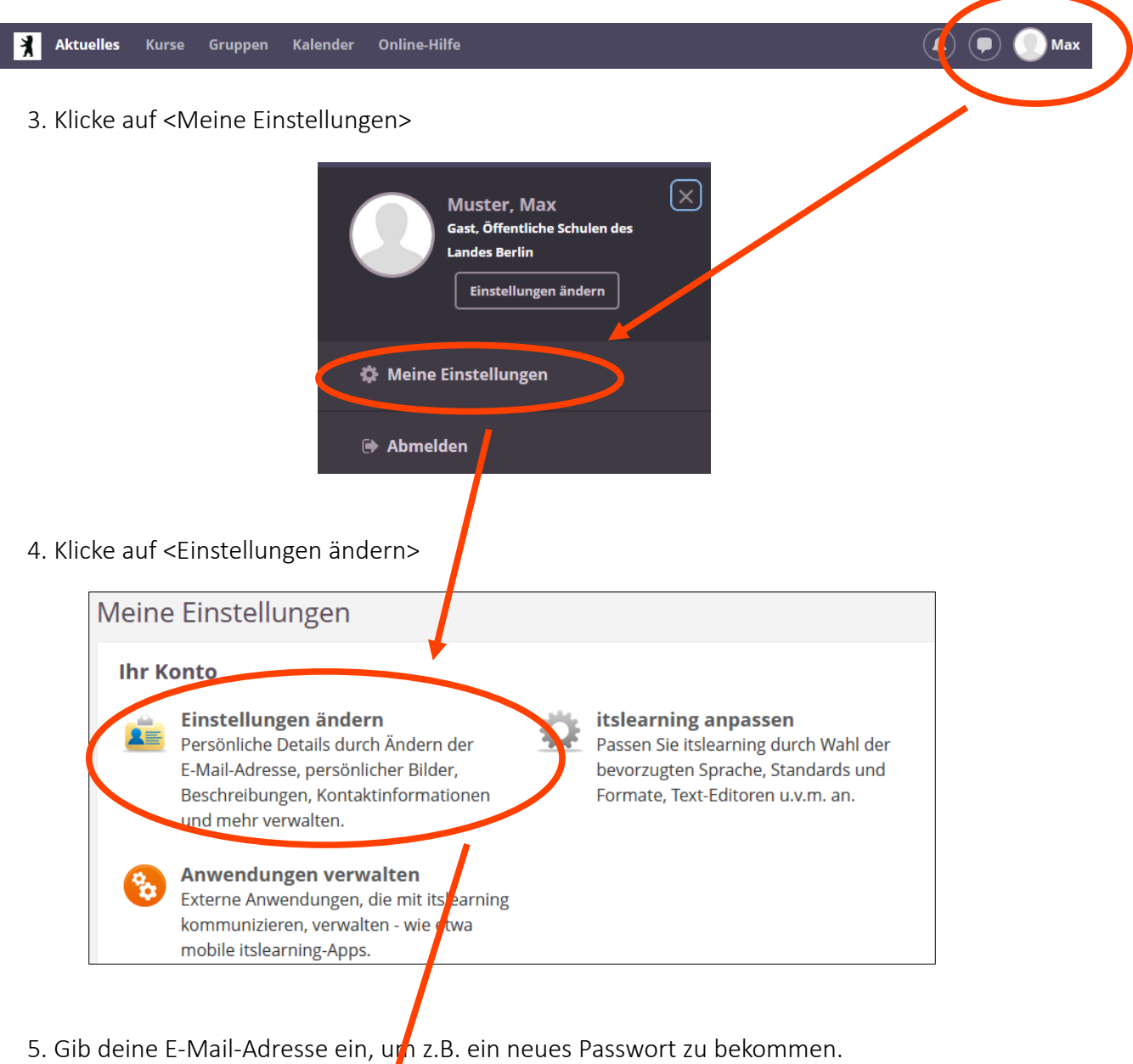

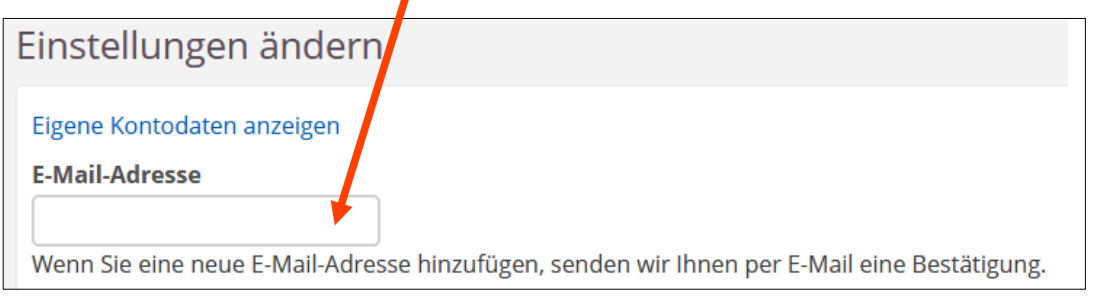

6. Du bekommst wenig später eine E-Mail an die Adresse, die du eingegeben hast. Öffne diese E-Mail und klicke auf den Link zur Bestätigung. Erledigt!

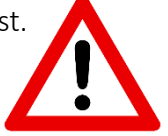